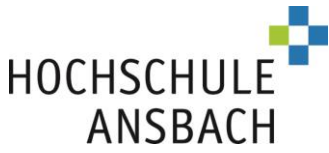

# **Agenda Bewerbung auf zulassungsbeschränkte Studiengänge mit dem Dialogorientierten Serviceverfahren (DoSV)**

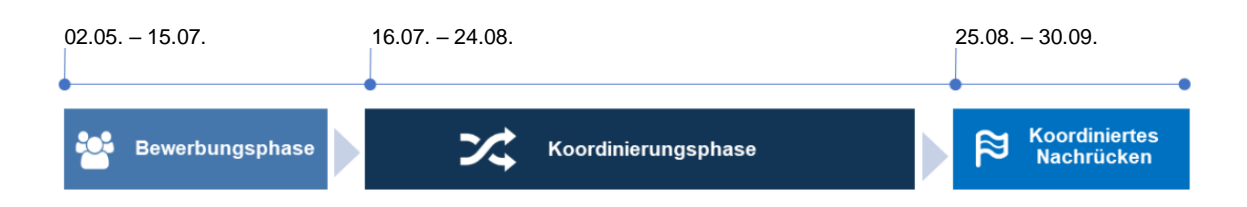

Für eine reibungslose Bewerbung lesen Sie bitte sorgfältig unsere Hilfestellung und beachten den folgenden Ablauf. Bei Fragen kontaktieren Sie uns gerne unter **bewerbung.bachelor@hs-ansbach.de.**

# **1. A) Registrieren im Bewerbungsportal hochschulstart.de**

Registrieren Sie sich, falls noch nicht erfolgt, über<https://hochschulstart.de/bewerben-beobachten> (Mehrfachregistrierungen sind nicht zulässig!)

Notieren Sie sich hier ihre Zugangsdaten (teilen Sie das Passwort niemanden mit):

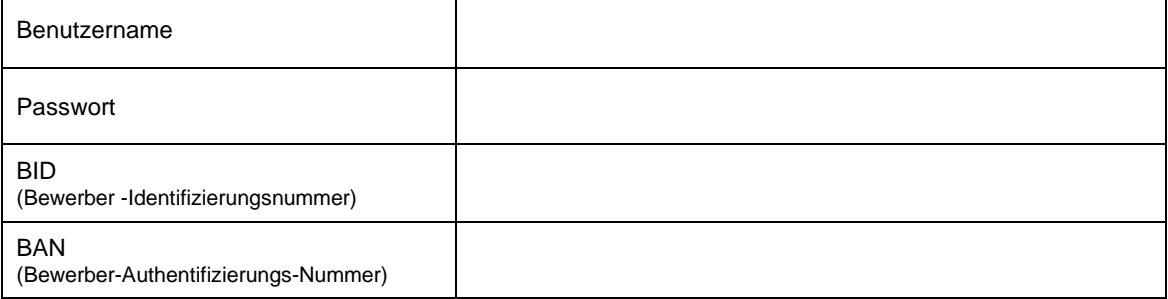

#### **B) Registrieren im Bewerbungsportal Hochschule Ansbach – ab dem 02.05.**

[https://www3.primuss.de/cgi-bin/bew\\_anmeldung/index.pl?FH=fhan](https://www3.primuss.de/cgi-bin/bew_anmeldung/index.pl?FH=fhan) (Den Link zum Portal finden Sie auch auf unserer [Homepage](https://www.hs-ansbach.de/startseite/) und auf hochschulstart.de)

Achtung: Verwenden Sie unbedingt bei beiden Portalen identische persönliche Daten (E-Mail, Benutzername)! Beachten Sie auch die Groß- und Kleinschreibung.

## Notieren Sie sich hier ihr Zugangs-Passwort Bewerbungsportal Hochschule Ansbach:

Passwort

Wenn Sie ihr Passwort vergessen haben, können Sie dieses selbst zurücksetzen.

#### **2. Bewerbung (02.05. – 15.07.) – im Bewerbungsportal Hochschule Ansbach**

Für eine erfolgreiche Bewerbung loggen Sie sich mit ihren Benutzerdaten ein und folgen dem Eingabe-Ablauf. Wählen Sie die Studiengänge aus. Geben Sie dabei Ihre BID und BAN ein. Danach füllen Sie die persönlichen Angaben aus und laden alle geforderten Unterlagen hoch. Abschließend senden Sie die Bewerbung ab. Ob Ihre Dokumente akzeptiert wurden, erfahren Sie im Bereich "Dokumente hochladen". Den Stand des Zulassungsverfahrens und Ihren Zulassungsbescheid erhalten Sie im "Bewerbungsfortschritt".

Achtung: Vergessen Sie nicht, jeden Ihrer gewählten Studiengänge auf der Übersichtseite durch den Button **Bewerbung absenden** an uns zu übermitteln.

Hochschule für angewandte Wissenschaften Ansbach University of Applied Sciences [www.hs-ansbach.de](http://www.hs-ansbach.de/)

Besucheradresse: Hochschule Ansbach Residenzstraße 8 91522 Ansbach

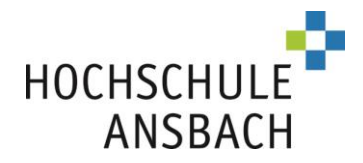

- Sie können Ihre Bewerbung auch absenden, wenn Sie noch nicht alle Unterlagen hochgeladen haben. Stellen Sie in diesem Fall sicher, dass die fehlenden Dokumente fristgerecht nachgereicht werden.
- Achten Sie darauf, dass Ihr hinterlegtes E-Mail-Konto aktuell bleibt, und prüfen Sie dieses regelmäßig auf Posteingang (kontrollieren Sie auch Ihren Spam-Filter).
- Loggen Sie sich regelmäßig in das Bewerbungsportal der Hochschule Ansbach ein und überprüfen Sie die Punkte "Dokumente hochladen" sowie "Bewerbungsfortschritt"

## **3. Priorisieren der Bewerbungen (02.05. – 15.07.) - Im Bewerbungsportal hochschulstart.de**

Wenn Sie sich für mehrere Studiengänge (maximal 12) bewerben, sollten Sie diese möglichst frühzeitig in eine persönliche Reihenfolge bringen (Priorisieren**).** Setzten Sie Ihren Favoriten der Hochschule Ansbach auf Platz 1.

Wenn Sie keine Priorisierung vorgeben, werden Ihre Bewerbungen von hochschulstart.de nach dem Eingangsdatum sortiert.

# **4. Zulassungsangebot annehmen - (16.07. – 24.08.) – im Bewerbungsportal hochschulstart.de**

Im Anschluss an die Bewerbungsphase werden alle Bewerbungen anhand verschiedener Kriterien auf Ranglisten positioniert. Dies erfolgt Ende Juli/ Anfang August. Es wird für Sie die optimale Zulassungsmöglichkeit anhand Ihrer persönlichen Prioritätenliste ermittelt. Ca. ab Anfang August werden Zulassungsangebote ausgesprochen. Auch wenn Sie in der Koordinierungsphase mehrere Angebote erhalten können, so bleibt **nur das bestmögliche Angebot erhalten.** Sie können das Angebot aktiv annehmen oder dieses am Ende der Phase automatisch von hochschulstart.de in eine Annahme umwandeln lassen. **Wir empfehlen Ihnen, sich frühzeitig einen Studienplatz zu sichern und das favorisierte Angebot aktiv anzunehmen.**

Die Annahme eines Studienplatzes, ob durch Sie oder durch hochschulstart.de, können Sie nicht rückgängig machen. Alle anderen Bewerbungen scheiden mit der Annahme eines Studienplatzes aus dem Verfahren aus!

Über die geltenden Vergaberegeln informieren Sie sich bitte über hochschulstart.de: <https://www.hochschulstart.de/bewerben-beobachten/koordinierung>

#### **5. Zulassung & Immatrikulation (ab ca. 01.08. – 30.09.) – Bewerbungsportal Hochschule Ansbach**

Nach der Annahme eines Zulassungsangebots erhalten Sie ca. 2 Tage später unseren **Zulassungsbescheid** mit weiterführenden Informationen zu Ihrer Immatrikulation (Einschreibung) an der Hochschule Ansbach. Dieser Bescheid wird Ihnen im Bewerbungsportal der Hochschule Ansbach zum Download angeboten ("Bewerbungsfortschritt"). Speichern Sie diesen unbedingt ab oder machen Sie sich einen Ausdruck. Zweitschriften können nicht erstellt werden. Danach beantragen Sie bitte online die Immatrikulation über den entsprechenden Button. Falls alle Unterlagen vollständig hochgeladen sind, u.a. die elektronische Krankenkassenmeldung erfolgt ist und der Semesterbeitrag gezahlt wurde, prüft und bestätigt die Hochschule abschließend Ihre Immatrikulation.

Achtung: Die Immatrikulationsfrist beträgt maximal zwei Wochen ab Annahme und ist verbindlich.

#### **6. Koordiniertes Nachrücken (25.08. – 30.09.) – Bewerbungsportal hochschulstart.de**

Dieses findet statt, wenn Studienplätze noch freigeblieben bzw. wieder frei geworden sind. Sollte Ihnen kein Zulassungsangebot unterbreitet werden können, erhalten Sie nach Ende der Koordinierungsphase einen Ablehnungsbescheid. In diesem Falle können Sie am Koordinierten Nachrücken teilnehmen. Wenn Sie sich noch nicht beworben haben, können Sie sich neu bewerben.

Informationen zum Ablauf und den Vergaberegeln finden Sie hier: <https://www.hochschulstart.de/ergebnisse-entscheidungen/koordiniertes-nachruecken>

Viel Erfolg bei der Bewerbung! Ihr Team des Studierendenservice Hochschule Ansbach

Hochschule für angewandte Wissenschaften Ansbach University of Applied Sciences [www.hs-ansbach.de](http://www.hs-ansbach.de/)

Besucheradresse: Hochschule Ansbach Residenzstraße 8 91522 Ansbach